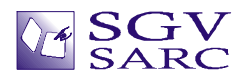

## Dummy-Header File & Language Extensions

Use the dummy-header-file or the Language extensions to handle non-ANSI C keywords:

Language extensions can be supported by means of either the dummy-header file or the language extensions card of the Options menu:

Let us start with an example:

\_\_callt TBool write\_DK(int \*pTab, void \*buf, TBool Check)

{ ... }

a) Since ANSI C does not recognize callt and TBool, you can add a declaration or #define for callt and TBool in the Project Dummy Header file. Crystal REVS automatically #includes the Project Dummy Header file at the beginning of each file in the project.

You can open the Project Dummy Header file from the "Project" pull-down menu or the "Prj Files" pane of the Browse Window.

The Project Dummy Header file is like any other header file, you can edit it and save it. You can #include other files in it.

#ifndef dummy\_header\_is\_included\_once

#define dummy\_header\_is\_included\_once 1

# define \_\_callt

typedef int TBool;

#endif

After you modify the dummy-header file, save it and Reparse All files.

b) Or you can use the Language Extensions card of the Options Menu. You can add a new scheme. Enter TBool in the "Types" and click the <Add> button. Similarly add callt to the "Others" column.

(Adding to the "Others" column has the same effect as #define \_\_callt as shown above.)

Both Project Dummy Header file and Options settings are saved on a per-project-basis.

2006 SGV Software Automation Research Corp.

SGV SARC, SGV SARC logo are trademarks of

SGV Software Automation Research Corp. All rights reserved.